# ИССЛЕДОВАНИЕ ПРОСТЕЙШИХ ЭЛЕКТРИЧЕСКИХ ЦЕПЕЙ

#### 1. ЦЕЛЬ РАБОТЫ

Знакомство со средой Multisim. Исследование свойств простейших RC-цепей, широко использующихся в электронике при прохождении гармонических сигналов.

#### 2. ПРЕДВАРИТЕЛЬНОЕ ЗАДАНИЕ

2.1. Изучите описание среды схемотехнического моделирования и анализа электрических схем Multisim.

2.2. Изучить темы курса "Электрические сигналы", "Резистивный делитель", "Простейшие фильтры".

2.3. Рассчитать коэффициент деления резистивного делителя (рис. 3.1)  $K_{\text{near page}} = R_2/(R_1 + R_2)$ . Сопротивление резистора  $R_1 = 5,1$ кОм, а сопротивление резистора  $R_2$ (в килоОмах) задается в соответствии с порядковым номером студента в журнале группы.

2.4. Для исследуемых *RC*-цепей (ФНЧ, ФВЧ, полосовой фильтр) получить аналитические выражения для АЧХ, ФЧХ, граничной частоты ( $\omega_{\rm rp}$ ), частоты (для полосового фильтра), на которой коэффициент передачи по напряжению будет максимален.

2.5. Выяснить у преподавателя номер своего варианта. Параметры компонентов *RC*цепей задаются в соответствии с таблицей 2.1.

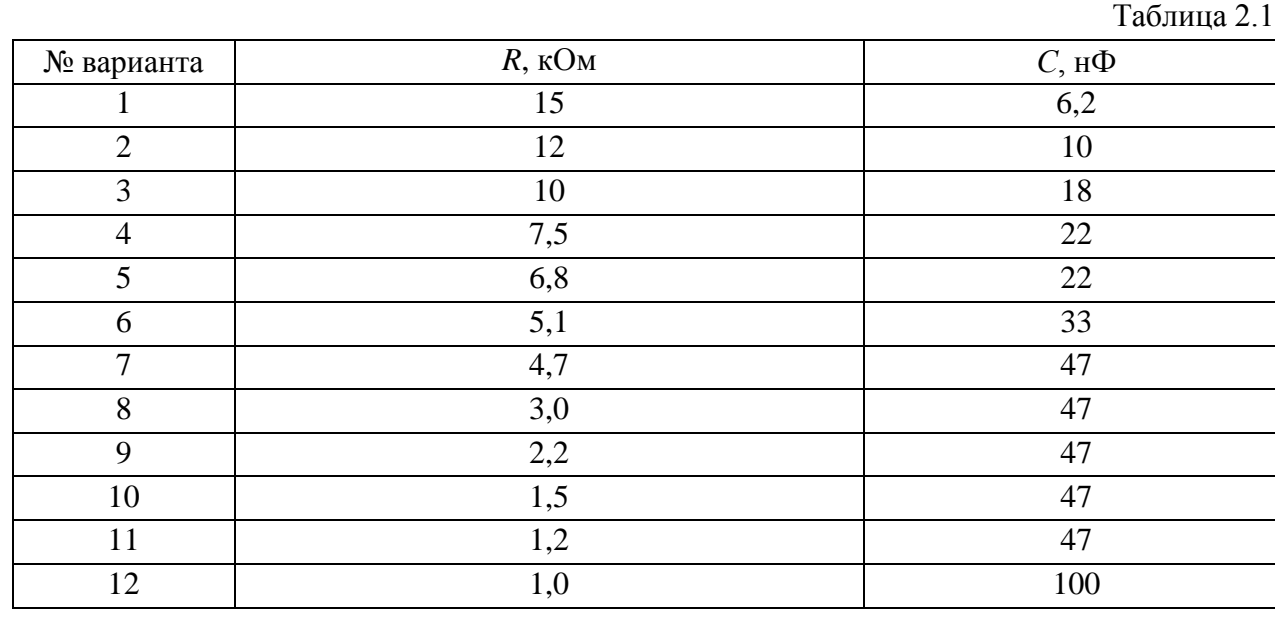

2.6. Рассчитать характерные параметры исследуемых *RC*-цепей в соответствии с заданным вариантом: граничные частоты ФНЧ, ФВЧ, полосового фильтра в герцах.

> 3. ПРОГРАММА И МЕТОДИЧЕСКИЕ УКАЗАНИЯ К ВЫПОЛНЕНИЮ РАБОТЫ

> > 1

Перед началом работы необходимо зайти в систему удалённого доступа ТПУ, для это в браузере введите «**vap.tpu.ru**» и нажмите «**ENTER**», после появится окно с папками доступными для работы в удалённом доступе. Найдите папку «Электроника» и зайдите в неё; в открывшейся папке из списка программ выберите «**Multisim 14.0**»; после система откроет окно для сохранения ссылки на **Multisim**, выберите свою папку на используемом компьютере и нажмите «**Сохранить**» (если вашей папки нет на данном компьютере, то её необходимо создать).

#### **3.1. Исследование резистивного делителя напряжения**

а) Нарисуйте схему резистивного делителя без нагрузки (рис. 3.1) в поле проекта. Номиналы сопротивлений резисторов задайте в соответствии с предварительным заданием. На вход делителя подключите источник постоянного напряжения величиной 12В. Для измерения параметров установите маркеры тока и напряжения в ключевые точки схемы. Просчитайте проект, нажав "Run" (F5). Зафиксируйте значения тока и напряжений компонентов схемы. Используя значения входного и выходного напряжений, определите коэффициент деления схемы (*K*дел эксп), сравните с расчетным значением. Рассчитайте мощность, рассеиваемую на резисторах. Объясните с физической точки зрения, почему напряжение на выходе делителя меньше, чем на входе.

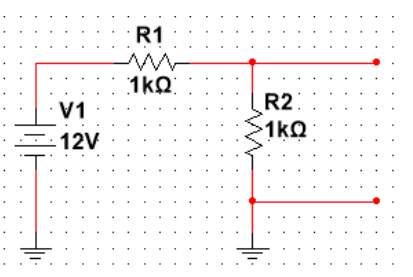

Рис 3.1. Схема резистивного делителя напряжения без нагрузки

б) В схеме, изображенной на рис. 3.1, к выходу подключите сопротивление нагрузки (рис. 3.2). Задайте величину сопротивления нагрузки из соотношения  $R_3 = 10R_2$ . Для измерения параметров установите маркеры тока и напряжения в ключевые точки схемы. Просчитайте проект, нажав "Run" (F5). Зафиксируйте значения токов и напряжений компонентов схемы. Используя значения входного и выходного напряжений, определите коэффициент деления схемы (*K*дел эксп), сравните его со значением без нагрузки. Объясните, как влияет сопротивление нагрузки на коэффициент деления схемы.

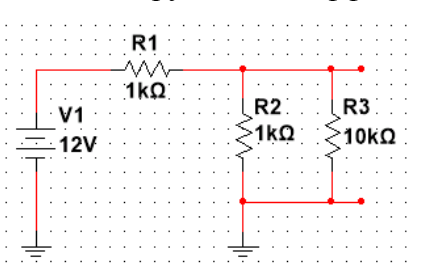

Рис.3.2. Схема резистивного делителя напряжения с нагрузкой

в) Измените схему, изображенную на рис. 3.2, как показано на рис. 3.3: замените источник постоянного напряжения на источник гармонического напряжения (AC VOLTAGE) с параметрами *U<sup>m</sup>* = 12В и частотой 1кГц. Для наблюдения сфазированных осциллограмм подключите к схеме осциллограф как показано на рис.3.3 (вкладка Simulate $\rightarrow$ Instruments $\rightarrow$ Oscilloscope). Просчитайте проект, нажав "Run" (F5). С

помощью органов управления осциллографа, установите несколько периодов сигнала на экране, удобные для наблюдения. Используя метки осциллографа и их сервисы (выпадающее меню метки), измерить амплитуды и период входного и выходного сигналов. Определите коэффициент деления схемы ( $K_{\text{near-3KCH}}$ ), сравните его со значением полученным в п.3.1,6. Рассчитайте мощность, рассеиваемую на резисторах схемы. Полученные осциллограммы сохраните (вкладка View->Graph->Edit->Copy Graph).

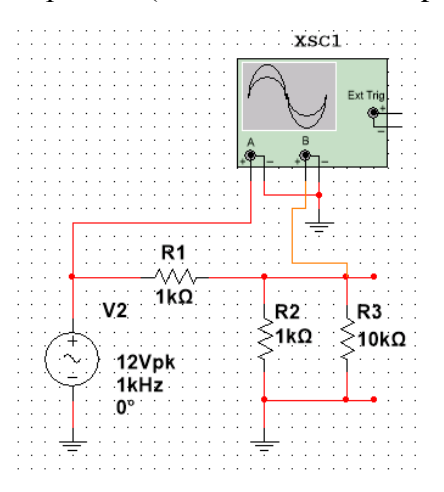

Рис. 3.3. Схема резистивного делителя напряжения с подключением осциллографа

### 3.2. Исследование простейших RC-цепей

а) Нарисуйте схему фильтра низких частот (рис. 3.4) в поле проекта. Номиналы сопротивлений резисторов задайте в соответствии с предварительным заданием. Ко входу схемы подключите источник гармонического сигнала (AC VOLTAGE) с параметрами  $U_m = 12B$  и частотой, равной граничной. Просчитайте проект. Используя данные осциллографа, рассчитайте коэффициент передачи схемы  $(K_U)$  и фазовый сдвиг (Фки). Измените параметры источника сигнала, повторите расчет для случаев 0,5 $f_{\text{rp}}$  и 1,5 $f_{\text{rp}}$ . Полученные осциллограммы сохраните.

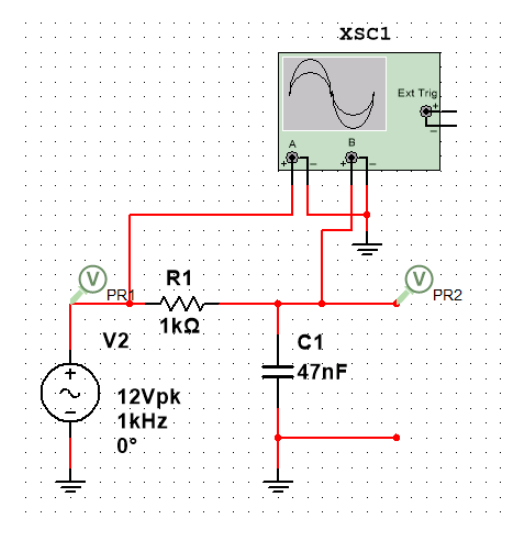

Рис. 3.4. Схема фильтра низких частот с подключением осциллографа

б) Для снятия АЧХ и ФЧХ фильтра, установите пробники на вход и выход схемы, как на рис. 3.4. Воспользуйтесь инструментом Bode Plotter показано (вкладка Simulate ->Instruments ->Bode Plotter). В открывшемся окне выберите анализ АС Sweep. В правом окне вкладки Output задайте отношение выходного и входного напряжений

 $V(PR2)/V(PR1)$ . Просчитайте проект (кнопка Run снизу). Сохраните графики характеристик. Установите линейный масштаб по оси частот и в несколько попыток подберите конечную частоту FSTOP (AC Sweep->Frequency Parameters) для уменьшения лиапазона частот, где параметры АЧХ и ФЧХ не меняются. Сохраните полученные характеристики. На данные характеристики нанесите полосы пропускания и подавления.

в) повторить действия в п.3.2 а. б для фильтра высоких частот (рис. 3.5).

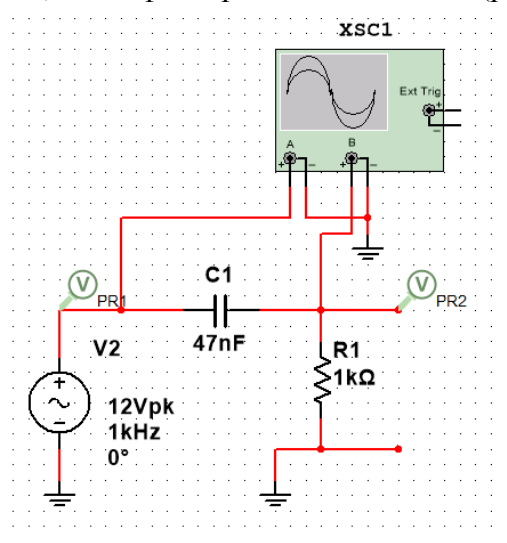

Рис.3.5. Схема фильтра высоких частот с подключением осциллографа г) повторить действия в п.3.2 а, б для полосового фильтра (рис. 3.6).

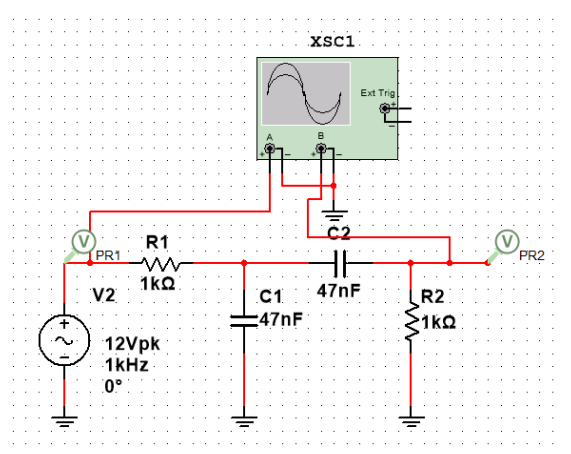

Рис.3.6. Схема полосового фильтра с подключением осциллографа

# 4. СОДЕРЖАНИЕ ОТЧЕТА

- 1. Цель работы.
- 2. Программа работы (кратко).
- 3. Результаты выполнения каждого пункта программы:
	- принципиальные схемы исследуемых цепей;
	- результаты измерений;
	- графики зависимостей;
	- $\overline{a}$ сфазированные осциллограммы с указанием характерных параметров для всех

**СИГНАЛОВ** 

4. Выводы (приводятся либо в конце каждого пункта по ходу выполнения, либо в конце работы).

5. Ответы на контрольные вопросы (по заданию преподавателя).

## 5. КОНТРОЛЬНЫЕ ВОПРОСЫ И ЗАДАНИЯ

1. Поясните принцип работы резистивного делителя. Получите выражение для коэффициента передачи (деления) резистивного делителя.

2. Как рассчитать мощность, рассеиваемую на резисторе.

3. Поясните принцип работы, исследуемых в данной работе *RC*-цепей, при изменении частоты входного гармонического сигнала.

4. Нарисуйте схему, АЧХ и ФЧХ простейшего фильтра низких (высоких) частот, полосового фильтра. Какие параметры можно определить с помощью амплитудно частотной характеристики? Поясните физический смыл этих параметров.